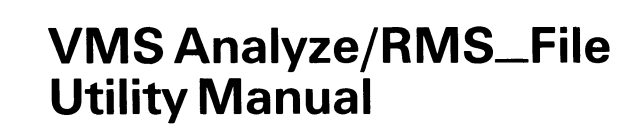

Order Number: AA—LA79A—TE

#### April 1988

This manual describes the VMS Analyze/RMS\_File Utility.

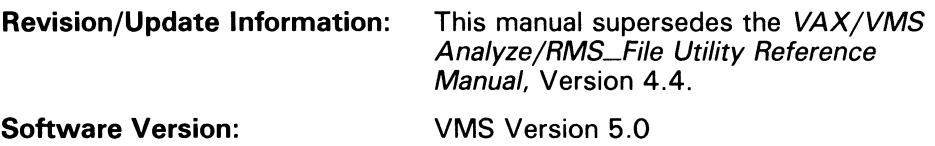

 $\overline{a}$ 

digital equipment corporation maynard, massachusetts

#### April 1988

The information in this document is subject to change without notice and should not be construed as a commitment by Digital Equipment Corporation. Digital Equipment Corporation assumes no responsibility for any errors that may appear in this document.

The software described in this document is furnished under a license and may be used or copied only in accordance with the terms of such license.

No responsibility is assumed for the use or reliability of software on equipment that is not supplied by Digital Equipment Corporation or its affiliated companies.

Copyright ©1988 by Digital Equipment Corporation

All Rights Reserved. Printed in U.S.A.

The postpaid READER'S COMMENTS form on the last page of this document requests the user's critical evaluation to assist in preparing future documentation.

The following are trademarks of Digital Equipment Corporation:

DEC DEC/CMS DEC/MMS **DECnet** DECsystem-10 DECSYSTEM-20 **DECUS DECwriter** DIBOL EduSystem IAS MASSBUS PDP PDT RSTS RSX

UNIBUS VAX VAXcluster VMS VT

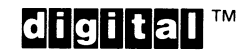

ZK4532

#### HOW TO ORDER ADDITIONAL DOCUMENTATION DIRECT MAIL ORDERS

#### **USA & PUERTO RICO<sup>\*</sup>**

#### CANADA

Digital Equipment Corporation P.O. Box CS2008 Nashua, New Hampshire 03061

Digital Equipment of Canada Ltd. 100 Herzberg Road Kanata, Ontario K2K 2A6

Attn: Direct Order Desk

#### INTERNATIONAL

Digital Equipment Corporation PSG Business Manager c/o Digitals local subsidiary or approved distributor

In Continental USA and Puerto Rico call 800-258-1710.

In New Hampshire, Alaska, and Hawaii call 603-884-6660.

In Canada call 800-267-6215.

Any prepaid order from Puerto Rico must be placed with the local Digital subsidiary (809-754-7575). Internal orders should be placed through the Software Distribution Center (SDC), Digital Equipment **Corporation, Westminster, Massachusetts 01473.** 

#### Production Note

This book was produced with the VAX DOCUMENT electronic publishing system, a software tool developed and sold by DIGITAL. In this system, writers use an ASCII text editor to create source files containing text and English-like code; this code labels the structural elements of the document, such as chapters, paragraphs, and tables. The VAX DOCUMENT software, which runs on the VMS operating system, interprets the code to format the text, generate a table of contents and index, and paginate the entire document. Writers can print the document on the terminal or line printer, or they can use DIGITAL-supported devices, such as the LN03 laser printer and PostScript<sup>es</sup> printers (PrintServer 40 or LN03R ScriptPrinter), to produce a typeset-quality copy containing integrated graphics.

 $\overline{\mathfrak{B}}$ PostScript is a trademark of Adobe Systems, Inc.

 $\label{eq:2.1} \frac{1}{\sqrt{2}}\int_{\mathbb{R}^3}\frac{1}{\sqrt{2}}\left(\frac{1}{\sqrt{2}}\right)^2\frac{1}{\sqrt{2}}\left(\frac{1}{\sqrt{2}}\right)^2\frac{1}{\sqrt{2}}\left(\frac{1}{\sqrt{2}}\right)^2\frac{1}{\sqrt{2}}\left(\frac{1}{\sqrt{2}}\right)^2.$ 

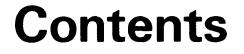

 $\bigcap$ 

 $\bigcap$ 

 $\bigcap$ 

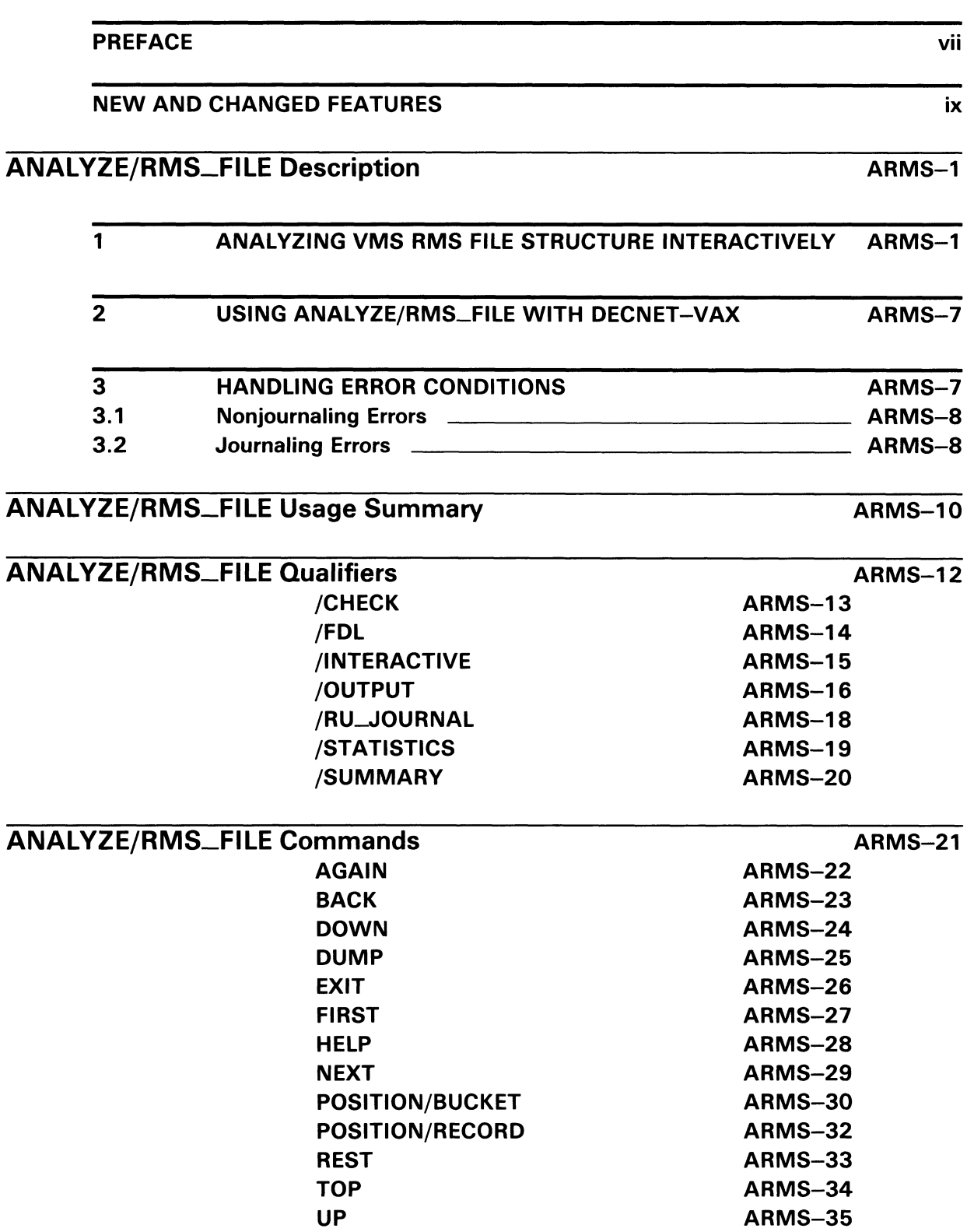

v

### ANALYZE/RMS\_FILE Examples ARMS-36

### INDEX

### **FIGURES**

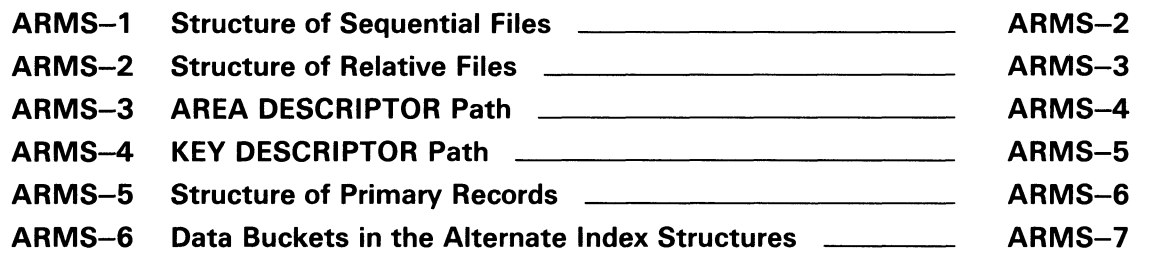

### Preface

#### Intended Audience

This manual is intended for all programmers who use VMS RMS data files, including high-level language programmers who use only their language's input/output statements.

#### Document Structure

This document consists of the following five sections:

- Description—Provides a full description of the Analyze/RMS\_File Utility  $(ANALYZE/RMS_FILE)$ .
- Usage Summary-Outlines the following ANALYZE/RMS\_FILE information:
	- -Invoking the utility
	- -Exiting from the utility
	- -Directing output
	- -Restrictions or privileges required
- Qualifiers Describes ANALYZE/RMS\_FILE qualifiers, including format, parameters, and examples.
- Commands Describes ANALYZE/RMS\_FILE commands, including format, parameters, and examples.
- Examples-Provides additional ANALYZE/RMS\_FILE examples.

#### Associated Documents

To use the Analyze/RMS\_File Utility, you should be familiar with the following manuals:

- Guide to VMS File Applications
- VMS Convert and Convert/Reclaim Utility Manual
- VMS File Definition Language Facility Manual
- VAX RMS journaling Manual

**Conventions** 

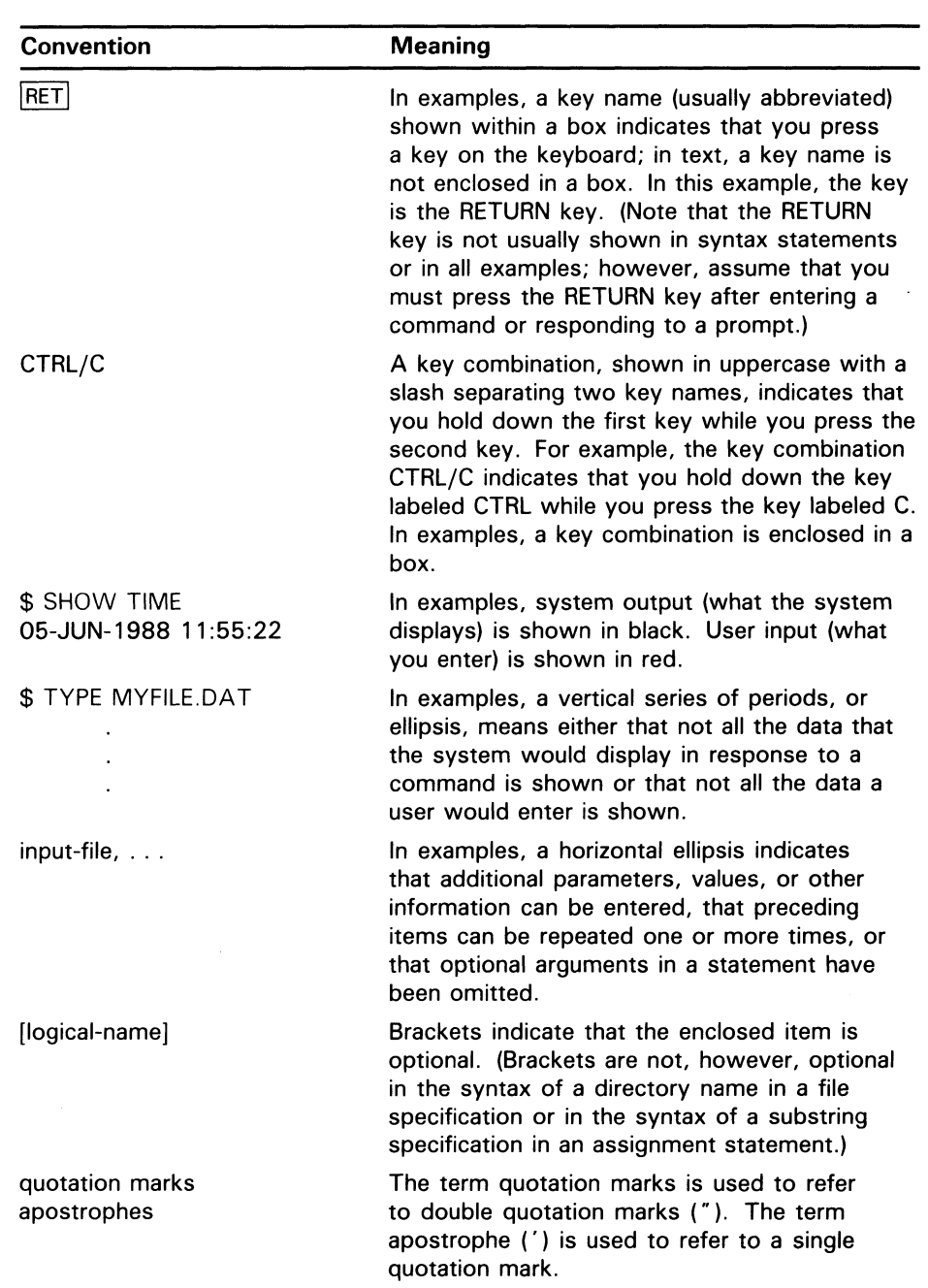

# New and Changed Features

The Analyze/RMS\_File Utility (ANALYZE/RMS\_FILE) has been enhanced for VMS Version 5.0 to provide support for analyzing VAX RMS Journaling files. This document provides essential details about this support, but refer to the VAX RMS Journaling Manual for a complete description.

 $\label{eq:2.1} \frac{1}{\sqrt{2}}\int_{\mathbb{R}^3}\frac{1}{\sqrt{2}}\left(\frac{1}{\sqrt{2}}\right)^2\frac{1}{\sqrt{2}}\left(\frac{1}{\sqrt{2}}\right)^2\frac{1}{\sqrt{2}}\left(\frac{1}{\sqrt{2}}\right)^2\frac{1}{\sqrt{2}}\left(\frac{1}{\sqrt{2}}\right)^2.$ 

The Analyze/RMS\_File Utility (ANALYZE/RMS\_FILE) allows you to examine, either with or without an interactive terminal dialogue, the internal structure of a VMS Record Management Services (RMS) file. ANALYZE/RMS—FILE can check the structure of the file for errors, generate a statistical report on the structure and use of the file, or generate a File Definition Language (FDL) file from a data file.

The ANALYZE/RMS\_FILE command provides information about VAX RMS Journaling files, including information about files marked for after-image journaling and before-image journaling. Where applicable, the ANALYZE/RMS\_FILE command also provides information about the state of recovery units affecting VAX RMS Journaling files.

ANALYZE/RMS—FILE provides a set of commands that you may use to analyze a.file interactively.

FDL files created with ANALYZE/RMS\_FILE have special sections that contain statistics about the structure of the specified data file. You can use FDL files created with ANALYZE/RMS\_FILE in conjunction with other VMS RMS utilities.

#### 1 Analyzing VMS RMS File Structure Interactively

One of the most useful features of the Analyze/RMS\_File Utility is its interactive mode. You enter the interactive mode by specifying the /INTERACTIVE qualifier to the ANALYZE/RMS\_FILE command; you then begin an interactive session during which you can examine the structure of a VMS RMS file.

ANALYZE/RMS\_FILE treats the internal VMS RMS file as a multilevel entity. All VMS RMS files are identical, relative to the first two levels. Level 1 contains the file header and level 2 contains the file attributes. For files marked for RMS Journaling, level 2 includes information relative to before-image journaling and after-image journaling, where applicable.

Some differentiation occurs at level 3 . For sequential files, level 3 is the lowest level and it contains data records (see Figure ARMS-1) that ANALYZE/RMS\_FILE can display individually. For relative files and indexed files, level 3 contains the file prolog.

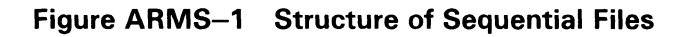

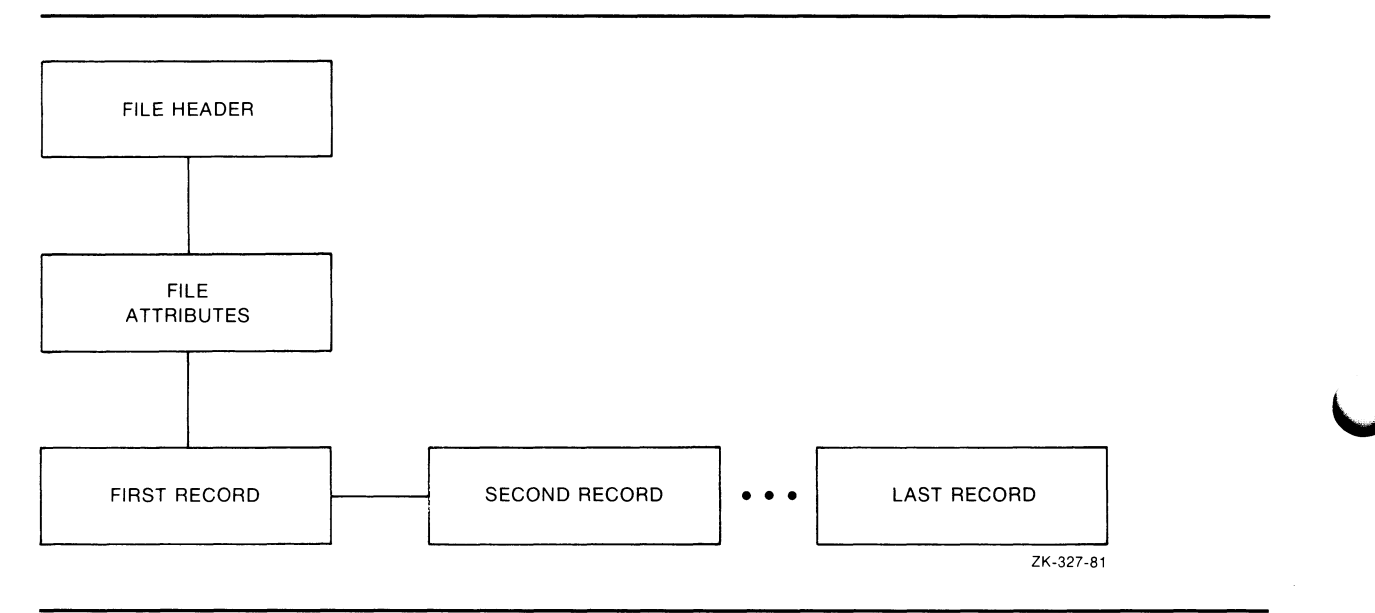

For relative files, level 4 contains data buckets that are accessible individually (see Figure ARMS-2). Using ANALYZE/RMS\_FILE, you can view the contents of each individual data bucket.

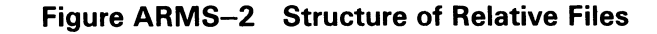

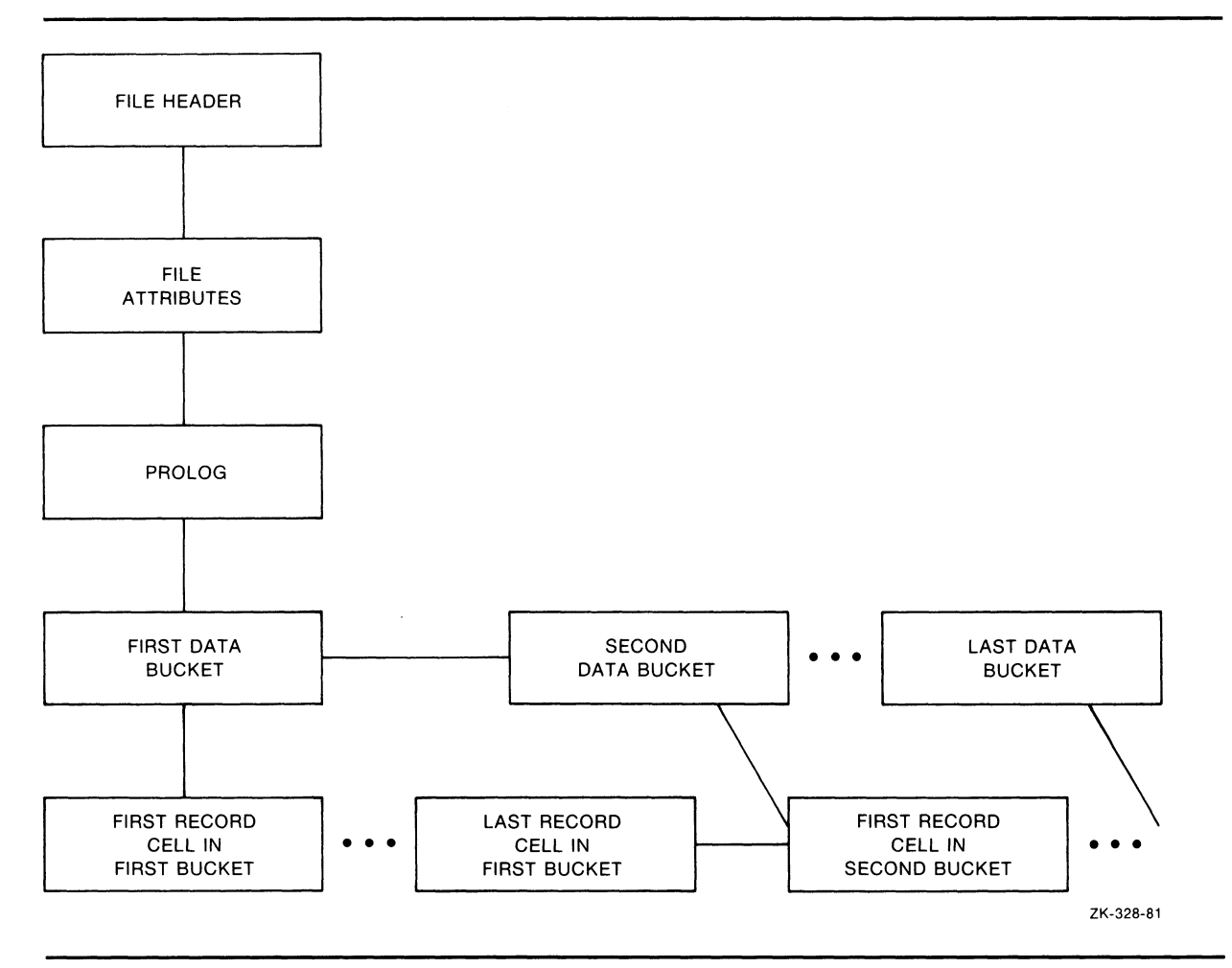

For indexed files, ANALYZE/RMS\_FILE presents you with two options at level 4. You can proceed down the path that begins with a level of area descriptors (see Figure ARMS-3) or you can choose the path that begins with a level of key descriptors (see Figure ARMS-4).

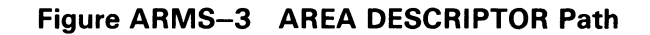

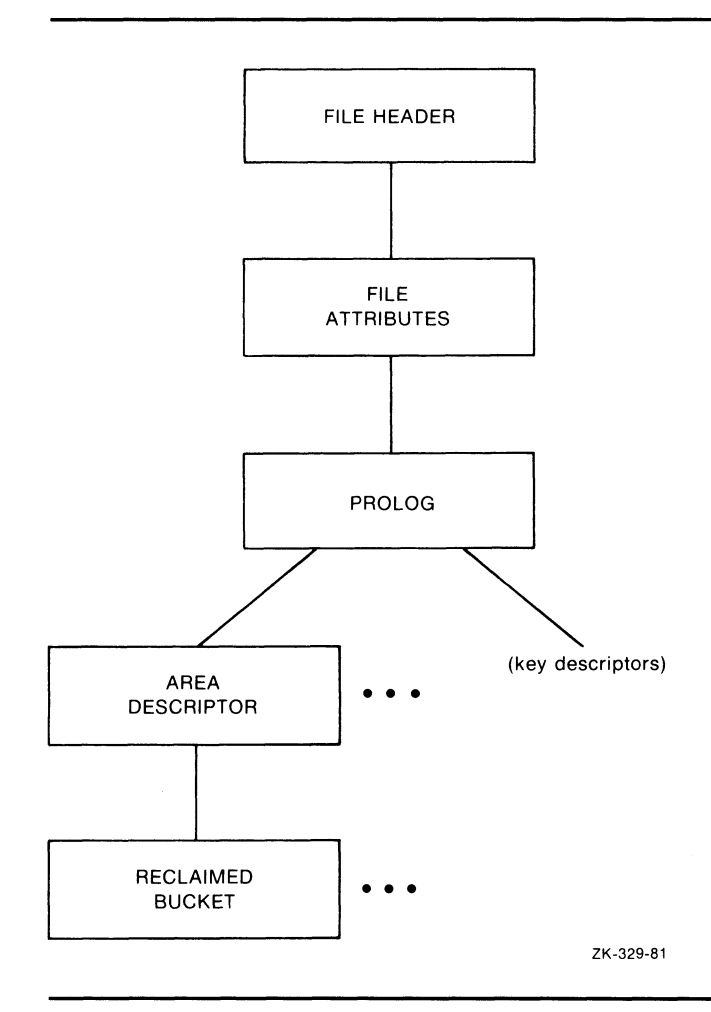

Level 5 is the final level in a relative file. This level contains the record cells that are accessible individually. For indexed files, the contents of level 5 depend on whether you have chosen the area descriptor path or the key descriptor path:

- If you select the area descriptor path, level 5 is the lowest level and it contains reclaimed data records—that is, records that are effectively empty and are available for storing new data.
- If you select the key descriptor path, ANALYZE/RMS\_FILE gives you the option of proceeding to view the index root bucket or the data bucket for the selected key, or you may choose to traverse the level laterally and view another key.

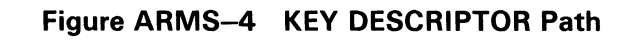

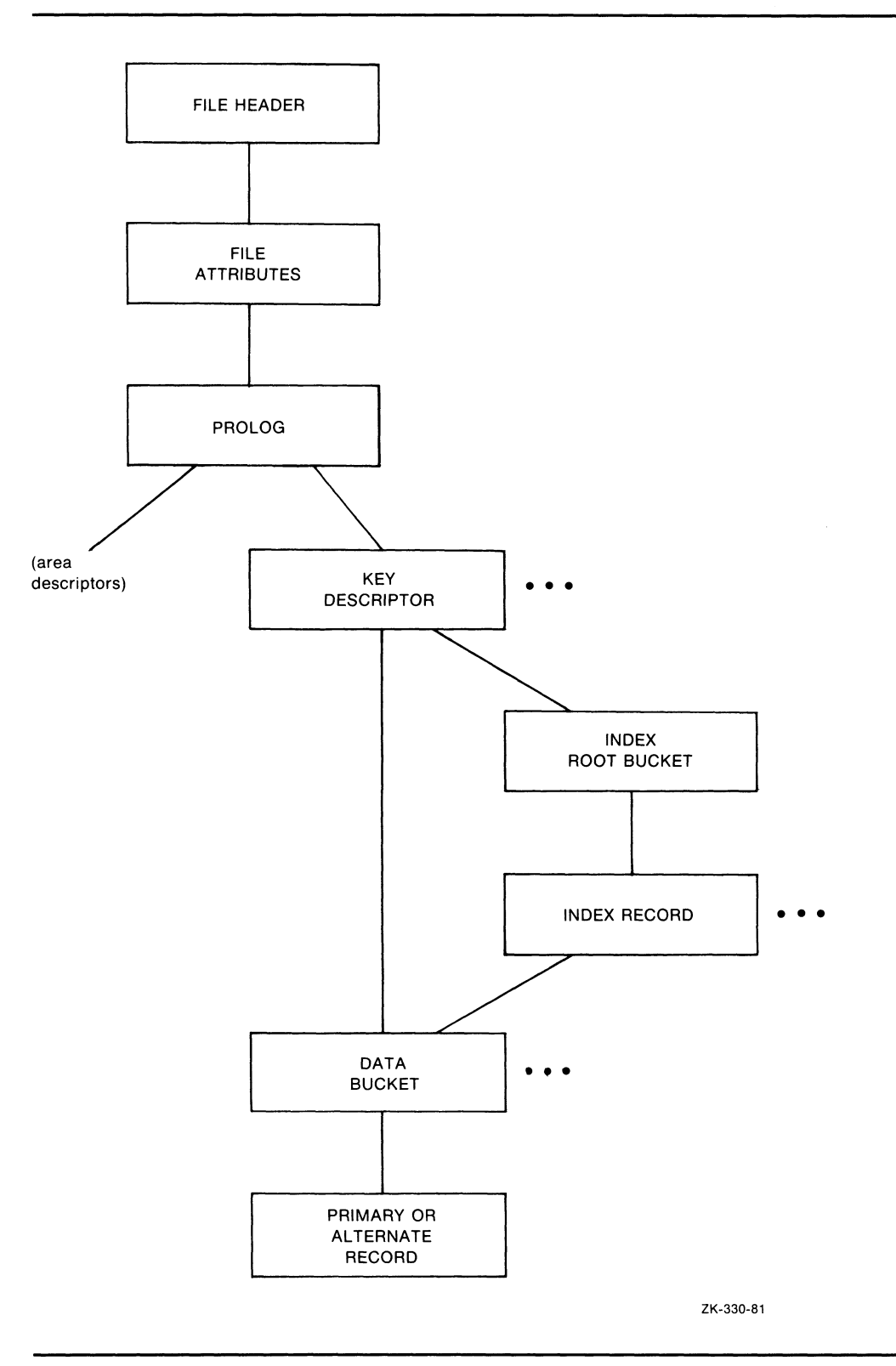

When you choose to view the index root bucket, the next level down contains the index record for the selected key. After viewing the index record, ANALYZE/RMS\_FILE provides you with direct access to the first data bucket for the selected key.

At the data bucket level, you may choose to view the data record or you may traverse the data level laterally and select another data bucket for the selected key.

The structure of an indexed file is more complicated than that of sequential and relative files. From the PROLOG level, the structure branches to the AREA DESCRIPTORs and the KEY DESCRIPTORs. Each AREA DESCRIPTOR describes the attributes and the virtual block numbers for the different file areas. The KEY DESCRIPTOR path contains the primary index structures (and data records) as well as the alternate index structures.

There are two types of record structures  $-$  primary records and alternate records. If you follow the primary index structure (key = 0), you find the primary record structures, which contain the actual data records (see Figure ARMS-5). You can examine the actual bytes of data in the record. If the record has been moved to another bucket as a result of a bucket split, you can examine the bucket to which the record reference vector (RRV) points. An RRV is a forwarding pointer that a record leaves behind in its former bucket location when it moves to a new bucket.

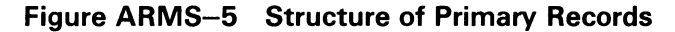

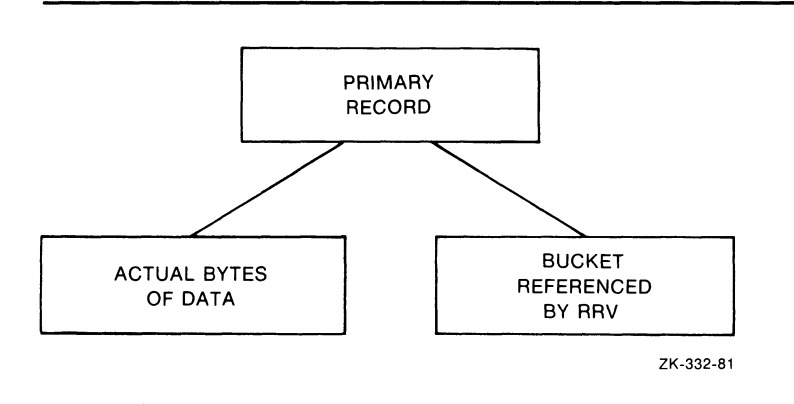

If you follow any of the alternate index structures, you find the alternate record structures, which contain the secondary index data records (SIDRs). A SIDR consists of an alternate key value and one or more pointers to the actual data records in the primary index structure (see Figure ARMS-6).

#### Figure ARMS-6 Data Buckets in the Alternate Index Structures

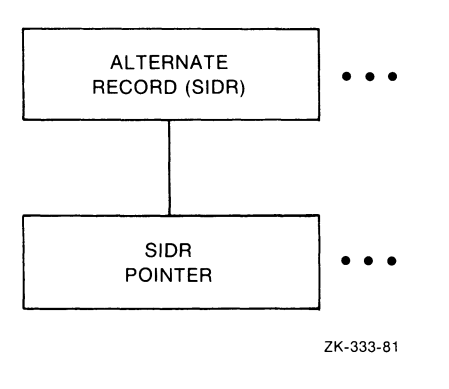

#### 2 Using ANALYZE/RMS\_FILE with DECnet—VAX

The ANALYZE/RMS\_FILE command is supported only for the examination of files generated by VMS RMS or by RMS-11.

You use the ANALYZE/RMS\_FILE command over a network to analyze the internal structure of a remote VMS RMS or RMS-11 file in exactly the same way that you use it to analyze the internal structure of a local VMS RMS or RMS-11 file. For example, you can specify the /FDL qualifier to generate an FDL file from the data file. Using other qualifiers, you can check the file structure for errors, generate a statistical report on the file's structure and use, or enter interactive mode to explore the structure of the file. However, you can specify only one of these qualifiers in each command.

Note that you need the NETMBX privilege to execute the ANALYZE/RMS\_FILE command over a network.

#### 3 Handling Error Conditions

This section describes the way you handle ANALYZE/RMS\_FILE errors for two general error categories: nonjournaling errors and journaling errors. Even if you do not have VAX RMS journaling software, you may find that you have imported files marked for VAX RMS journaling from another system or from other nodes within the VAXcluster.

#### 3.1 Nonjournaling Errors

If you receive any ANALYZE/RMS\_FILE error messages while analyzing a file interactively, the file has been corrupted by a serious error. Note that ANALYZE/RMS\_FILE errors are not listed in the VMS Message Utility Manual because in all cases the user response to errors signaled by ANALYZE/RMS\_FILE is identical, as described in the following paragraphs.

If the application program encounters errors during noninteractive analysis,  $ANALYZE/RMS$ –FILE returns to the program, as *exit status*, the first occurrence of the most severe error it encounters. For example, if a warning  $(A)$  and two errors (B and C) are signaled, then the first error  $(B)$  is placed in the DCL symbol \$STATUS at image exit.

If you have had a hardware problem (for example, a power or disk head failure), then the hardware most likely caused the corruption.

If you have no hardware problems, then a software error may have been introduced through either the user software or the system software. First, verify the user software and computer operations. Possibly, data files may have been corrupted by a process being stopped abnormally, for example, if a STOP/ID or DELETE/ENTRY occurs in the midst of data processing.

One test of whether or not the problem is in the system software is to note the situations where errors occur. For example, if a particular application uses an unusual I/O sequence that seems to result in file corruption, it may be that the problem is in the system software. In a situation like this, you should attempt to reproduce the problem and note precisely the I/O sequence. This information, together with appropriate supporting information, should be submitted with a Software Performance Report (SPR).

In either case, try to fix the problem with the Convert Utility, using the same file specification for both the input file and the output file. If this procedure does not yield the result you want, use the Backup Utility to restore a backup copy of the file.

#### 3.2 Journaling Errors

If VAX RMS Journaling software is not installed on your system, and you attempt to write to a file marked for journaling, the system issues the following error message:

%RMS-F-JNS, operation not supported by RMS Journaling

If VAX RMS Journaling software is installed and you receive this message, you attempted an operation that is not supported by VAX RMS Journaling. For more information on handling VAX RMS Journaling errors, see the VAX RMS Journaling Manual.

To turn off journaling in either case, use the following DCL command:

\$ SET FILE/NOAI\_JOURNAL/NOBI\_JOURNAL/NORU\_JOURNAL

Note that the SET FILE commands for turning off journaling are available to users who do not have VAX RMS Journaling software as well as to users who do.

Another error condition may occur because if you import a file marked for recovery-unit journaling that has active recovery units. This can happen when a file is not recovered properly before the volume is moved to your system.

If you try to back up the file, VMS RMS issues the following error message:

%BACKUP-E-OPENIN, error opening DISK\$DATA: [USER]FILE.DAT;1 as input -SYSTEM-F-RUCONFLICT , another facility has active recovery units on file

To turn off the active recovery units, use the following DCL command:

\$ SET FILE/RU\_FACILITY=RMS/NORU\_ACTIVE

Note that this may leave the file in an inconsistent state with respect to recovery units because active recovery units are not rolled back (aborted).

## ANALYZE/RMS\_FILE Usage Summary

The Analyze/RMS\_File Utility (ANALYZE/RMS\_FILE) allows you to examine the internal structure of a VMS RMS file by performing the following functions:

- Checking the structure of a file for errors.
- Generating a statistical report on the file's structure and use.
- Entering an interactive mode through which you can explore a file's structure. This analysis can determine whether or not the file is properly designed for its application and can point out improvements to make in the file's File Definition Language (FDL) specification.
- Generating an FDL file from a data file.
- Generating a summary report on the file's structure and use.
- Generating information related to the file's journaling status.

#### FORMAT ANALYZE/RMS\_FILE filespec[,...]

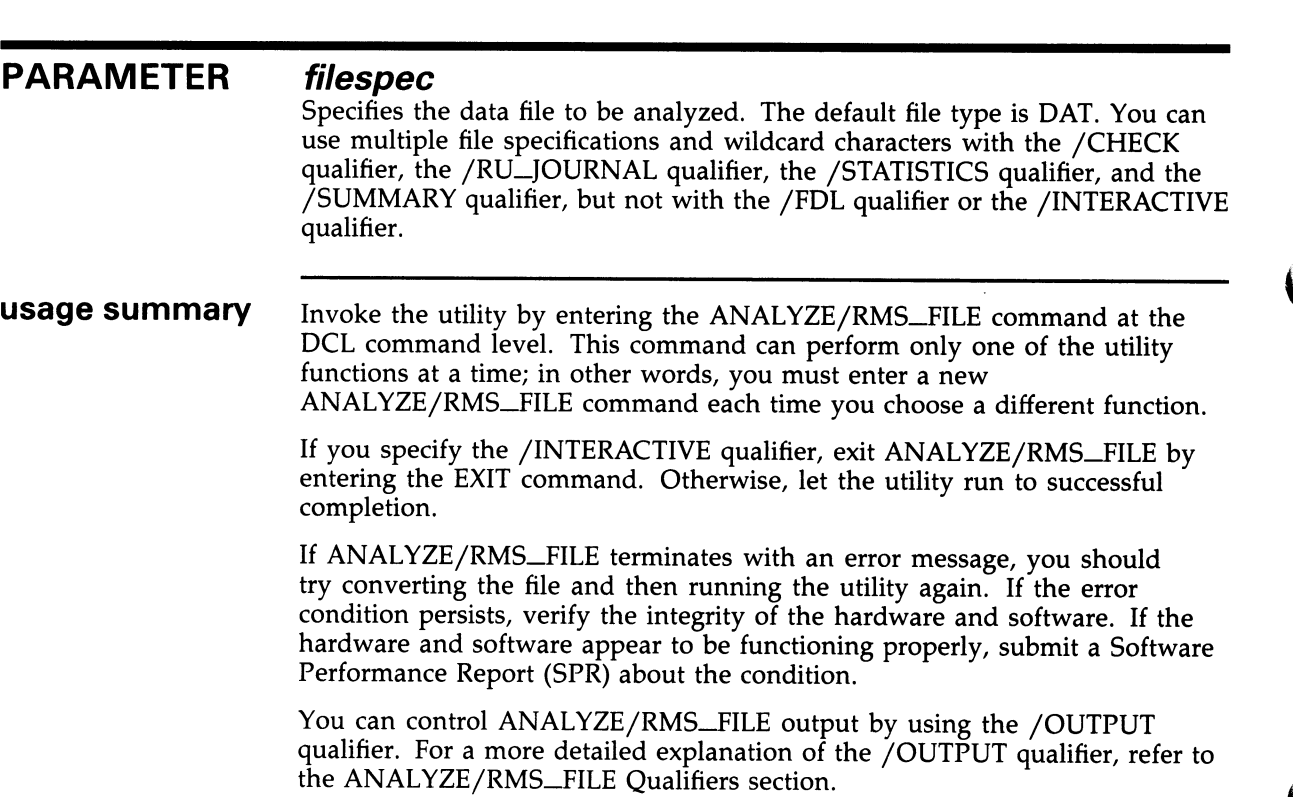

## ANALYZE/RMS\_FILE Usage Summary

During the time that you are using ANALYZE/RMS\_FILE to examine the system authorization file (SYSUAF.DAT), you prevent other users from logging in to the system. Similarly, while you are analyzing your mail file, you cannot receive mail. So if you need to analyze these or other shared files, you may want to make a copy of the file and analyze the copy to avoid this problem.

Note: If you want to analyze files over a network, you need the NETMBX privilege. If you want to analyze journal files using the /RU\_JOURNAL qualifier, you must have CMEXEC privilege and you must have access to the [SYSJNL] directory.

### ANALYZE/RMS\_FILE ANALYZE/RMS\_FILE Qualifiers

### ANALYZE/RMS\_FILE **QUALIFIERS**

This section describes the ANALYZE/RMS\_FILE qualifiers and how you use them to select the utility functions. An additional qualifier, /OUTPUT, permits you to specify an output file for storing the results of the specified function.

### ANALYZE/RMS\_FILE /CHECK

# /CHECK

Checks the integrity of the file and generates a report of any errors in its structure.

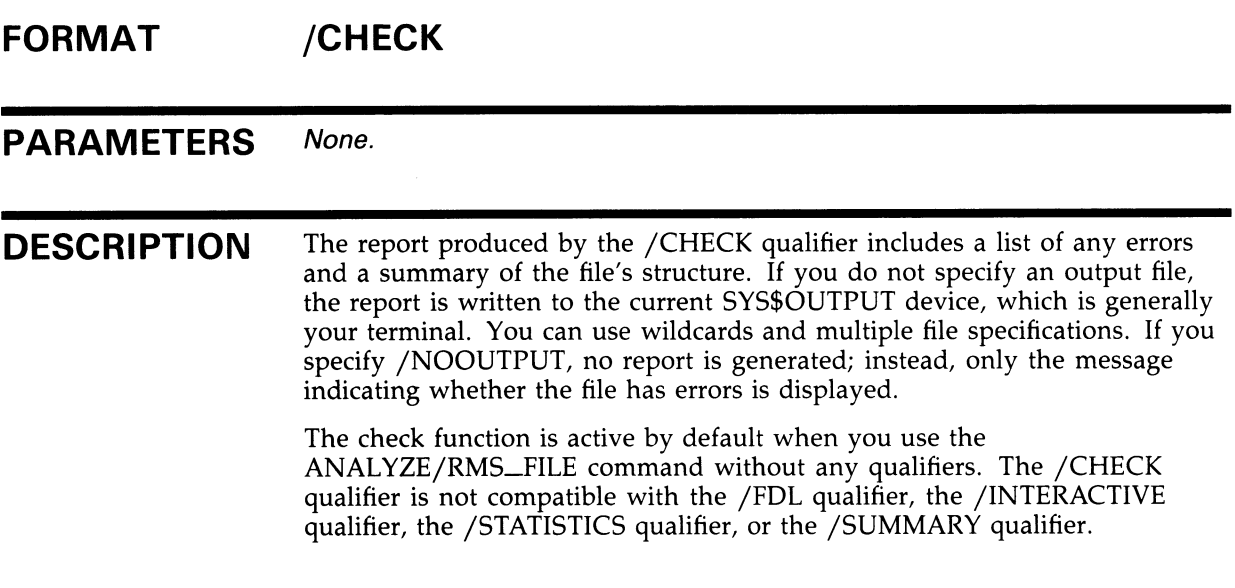

### EXAMPLE

\$ ANALYZE/RMS\_FILE/CHECK CUSTFILE

This command checks the file CUSTFILE.DAT for errors and displays the report on the terminal.

# /FDL

Generates an FDL file describing the VMS RMS data file being analyzed.

#### FORMAT /FDL

#### PARAMETERS None.

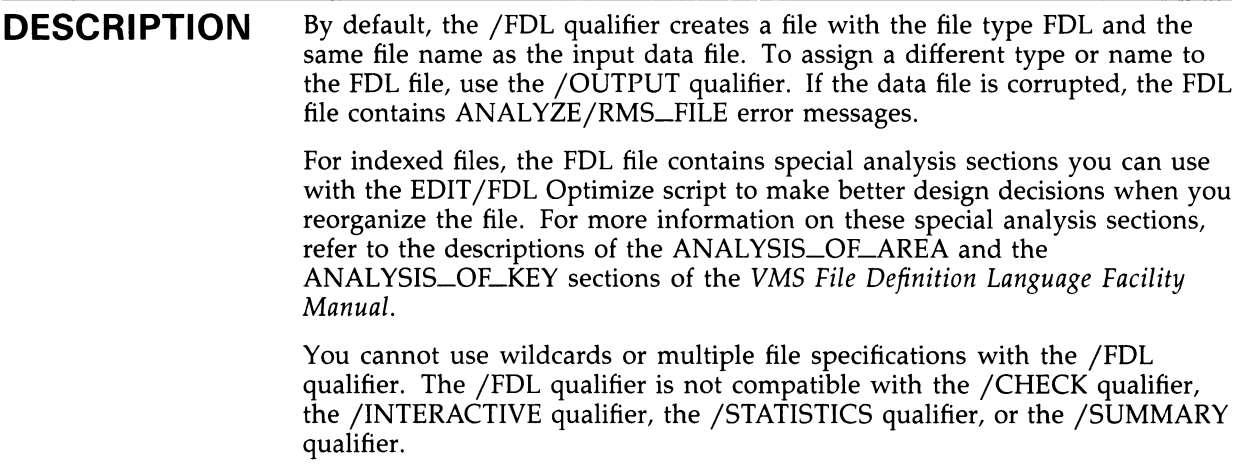

### EXAMPLE

\$ ANALYZE/RMS\_FILE/FDL ADDRFILE

This command generates an FDL file named ADDRFILE.FDL from the data file ADDRFILE.DAT.

U

### ANALYZE/RMS\_FILE /INTERACTIVE

# /INTERACTIVE

Begins an interactive examination of the file's structure. You cannot use wildcards or multiple file specifications. For a list of interactive commands, see the ANALYZE/RMS\_FILE Commands section.

#### FORMAT /INTERACTIVE

PARAMETERS None.

#### EXAMPLE

\$ ANALYZE/RMS\_FILE/INTERACTIVE SUPPLIERS.DAT

This command begins an interactive session during which you can examine the structure of the data file SUPPLIERS.DAT.

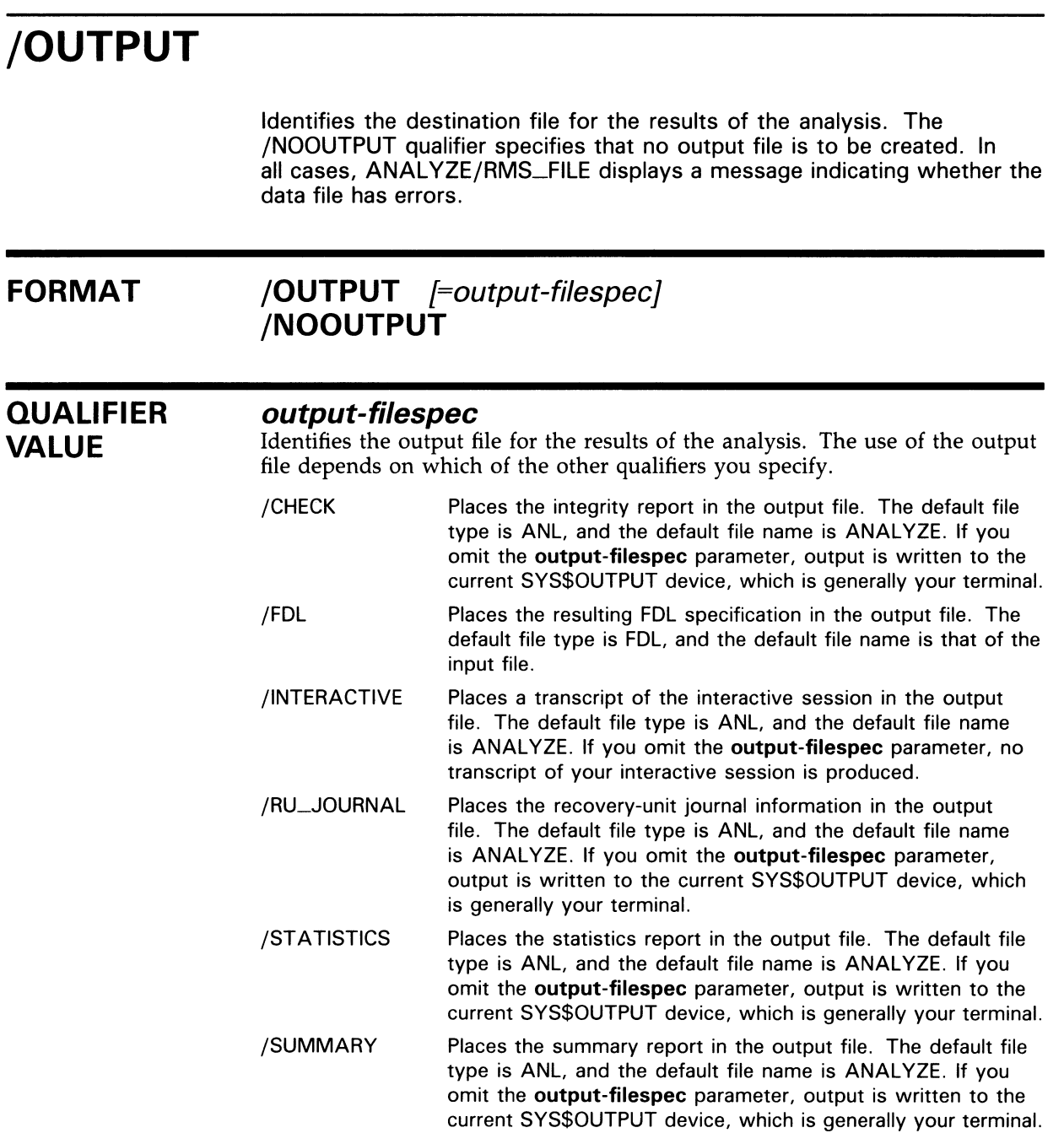

### ANALYZE/RMS\_FILE /OUTPUT

### EXAMPLES

0 \$ ANALYZE/RMS\_FILE/STATISTICS/OUTPUT=.TXT SEQ.ADD

> This command generates a statistics report named ANALYZE.TXT from the data file SEQ.ADD.

2 \$ ANALYZE/RMS\_FILE/NOOUTPUT/CHECK PARTS\_INVENTORY.DAT

> This command checks the structure of the data file PARTS—INVENTORY.DAT. No output is produced except the message telling whether the data file contains errors.

# /RU\_JOURNAL

Provides information about recovery-unit journaling, where applicable.

### FORMAT /RU\_JOURNAL

#### PARAMETERS None.

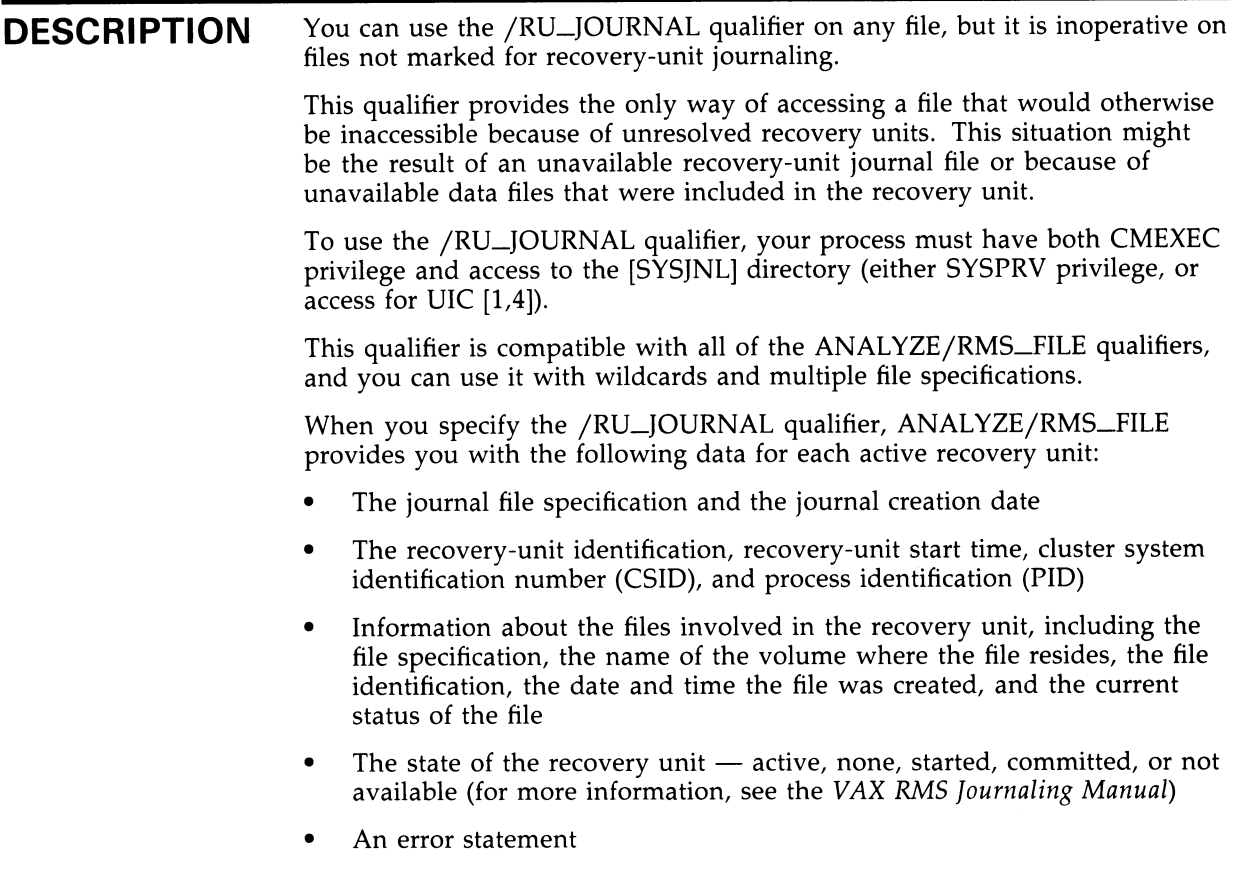

#### EXAMPLE

\$ ANALYZE/RMS\_FILE/RU\_JOURNAL SAVINGS.DAT

This command generates information regarding the journaling status of the data file SAVINGS.DAT.

### ANALYZE/RMS\_FILE /STATISTICS

# /STATISTICS

 $\mathbf{U}$ 

Specifies that a report is to be produced containing statistics about the file.

### FORMAT /STATISTICS

PARAMETERS None.

**DESCRIPTION** The /STATISTICS qualifier is used mainly on indexed files.

By default, if you do not specify an output file with the /OUTPUT qualifier, the statistics report is written to the current SYS\$OUTPUT device, which is generally your terminal.

The /STATISTICS qualifier is not compatible with the /CHECK qualifier, the /FDL qualifier, the /INTERACTIVE qualifier, or the /SUMMARY qualifier.

#### EXAMPLE

\$ ANALYZE/RMS\_FILE/STATISTICS SEQ.DAT

This command generates a statistics report from the data file SEQ.DAT and displays the report on the current SYS\$OUTPUT device, which is generally your terminal.

### ANALYZE/RMS\_FILE /SUMMARY

# /SUMMARY

Specifies that a summary report is to be produced containing information about the file's structure and use.

#### FORMAT /SUMMARY

#### PARAMETERS None.

#### DESCRIPTION The /SUMMARY qualifier generates a summary report containing information about the file's structure and use. If the file has no errors, the output generated from the /SUMMARY qualifier is identical to that produced by the /CHECK qualifier. Unlike the /CHECK qualifier, however, the /SUMMARY qualifier does not check the structure of your file, so output is generated more quickly. Do not use this qualifier with the /CHECK qualifier, the /FDL qualifier, the /INTERACTIVE qualifier, or the /STATISTICS qualifier.

#### EXAMPLE

\$ ANALYZE/RMS\_FILE/SUMMARY INVENTORY.DAT

This command generates a summary report from the data file INVENTORY.DAT and displays the report on the current SYS\$OUTPUT device, which is generally your terminal.

### ANALYZE/RMS\_FILE ANALYZE/RMS\_FILE Commands

#### ANALYZE/RMS\_FILE **COMMANDS**

This section describes the ANALYZE/RMS\_FILE commands and shows you how to use them in the interactive mode.

In the interactive mode, you use various commands to move through the file structure, examining its various components. Interactive sessions always begin at the FILE HEADER level.

## **AGAIN**

Redisplays the structure you are currently viewing.

FORMAT AGAIN PARAMETERS None.

QUALIFIERS None.

#### EXAMPLE

FIXED PROLOG

Number of Areas: 8, VBN of First Descriptor: 3 Prolog Version : 3

ANALYZE> AGAIN

FIXED PROLOG

Number of Areas: 8, VBN of First Descriptor: 3 Prolog Version : 3

This command redisplays the FIXED PROLOG structure.

### ANALYZE/RMS\_FILE **BACK**

## **BACK**

Displays a previous structure at the current level, if one exists.

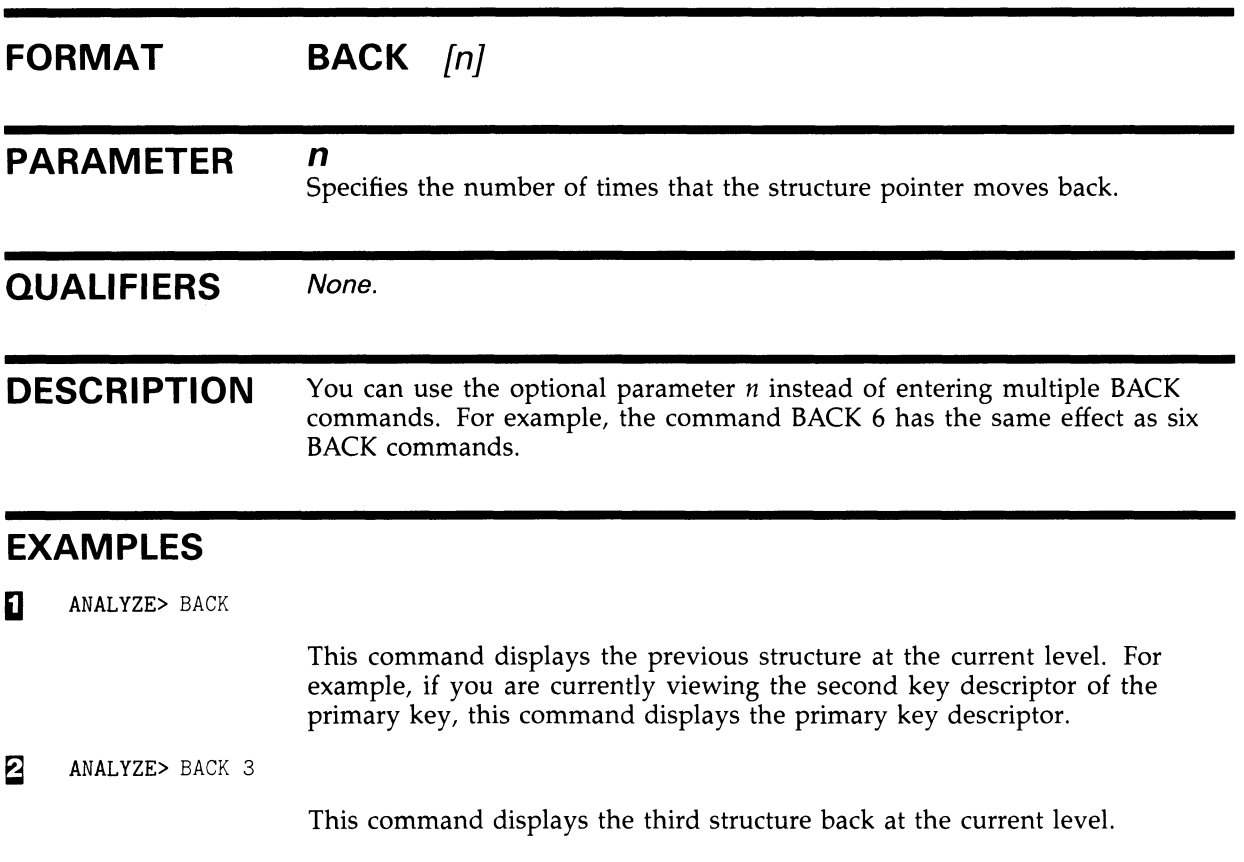

## DOWN

Moves the structure pointer down to the next level. From the FILE HEADER level, the first command you enter is the DOWN command, which moves the structure pointer to the FILE ATTRIBUTE level.

#### FORMAT DOWN [branch]

#### PARAMETER branch

Specifies the branch you want to follow when the current level has several branches. If there are several branches from the current level and you do not specify a value for the branch parameter, ANALYZE/RMS\_FILE prompts you by displaying a list of possible branches.

You can also use a question mark after the DOWN command to obtain a list of the possible branches.

#### QUALIFIERS None.

#### EXAMPLES

0 ANALYZE> DOWN ? %ANLRMS-I-DOWNHELP, The following is a list of paths down from this structure:<br>%ANLRMS-I-DOWNPATH, AREAS Area descriptors %ANLRMS-I-DOWNPATH, AREAS %ANLRMS-I-DOWNPATH, KEYS Key descriptors

> This command displays the branches available to you from the current location in the file structure. In this case, you can specify the AREAS branch or the KEYS branch.

2 ANALYZE> DOWN AREAS AREA DESCRIPTOR #0 (VBN 3, offset %X'0000')

> Bucket Size: 1 Reclaimed Bucket VBN: 0 Current Extent Start: 1, Blocks: 9, Used: 4, Next: 5 Default Extend Quantity: 2 Total Allocation: 9

> > This command displays information about the descriptor structure for the first area in the file.

### ANALYZE/RMS\_FILE DUMP

### **DUMP**

Displays a hexadecimal dump of the specified virtual block.

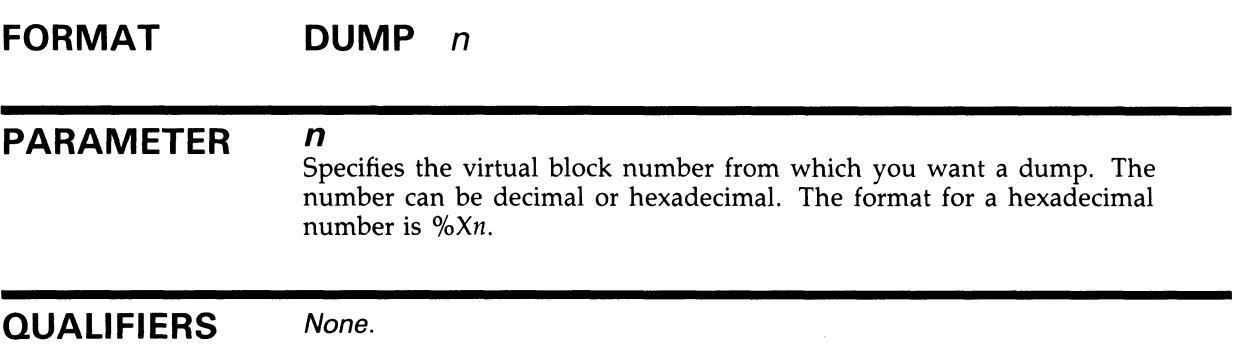

#### EXAMPLE

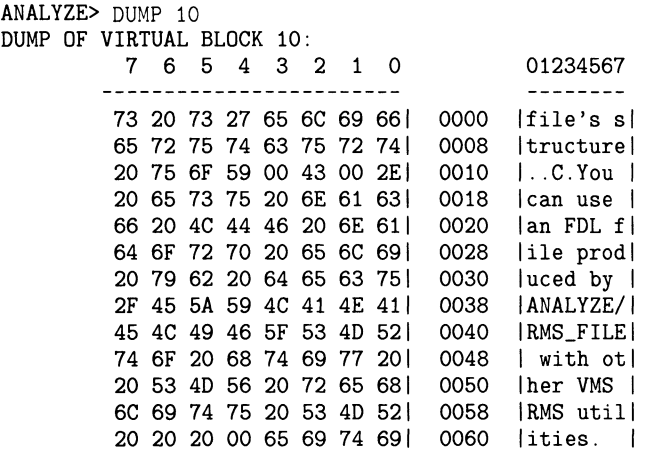

This command shows the first part of a dump of virtual block number (VBN) 10. The left column shows the bytes of the block in hexadecimal, read from right to left. The middle column shows the byte offset in hexadecimal from the beginning of the blocks. In the right column, the character equivalents of each byte are displayed. Nonprintable characters are represented by a period (. ).

# EXIT

Ends an interactive session.

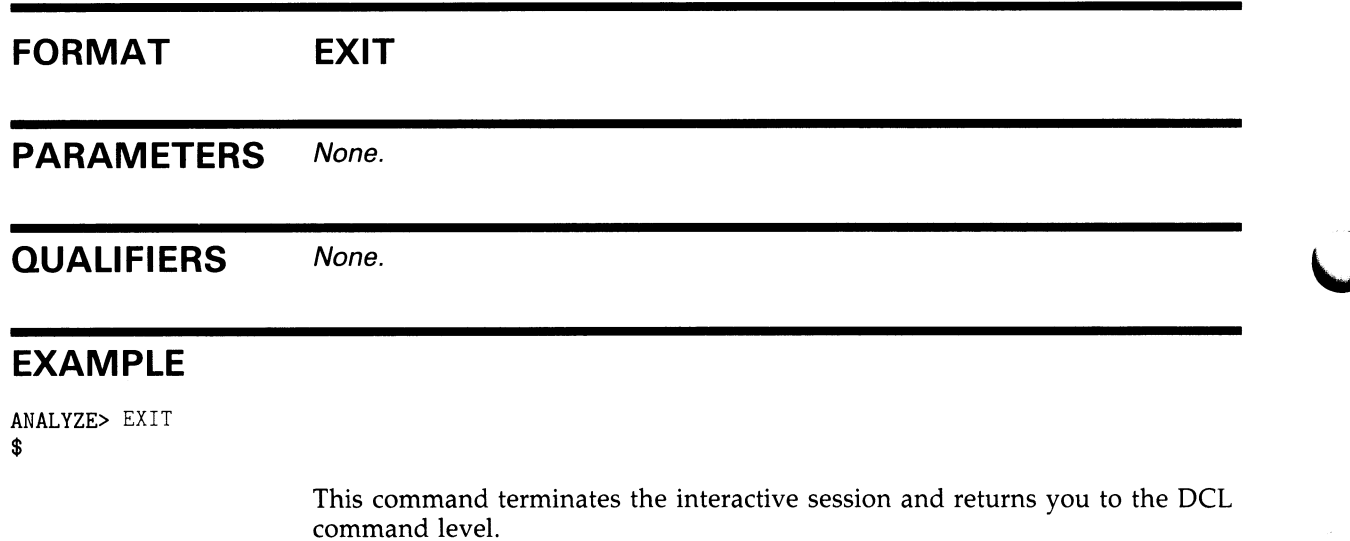

### ANALYZE/RMS\_FILE FIRST

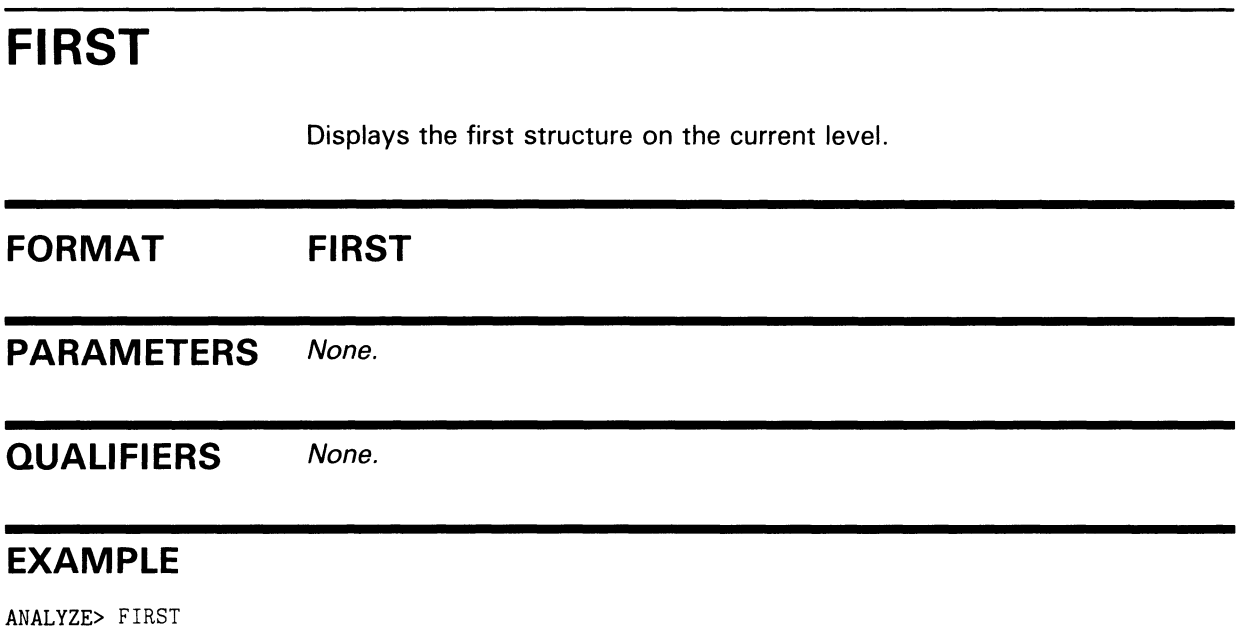

If you are examining the primary and alternate key descriptors, this command displays the first key descriptor.

# **HELP** Displays help information about the interactive commands. FORMAT HELP [keyword...] PARAMETER keyword Specifies the interactive command you want help with. QUALIFIERS None.

### EXAMPLE

ANALYZE> HELP

Information available:

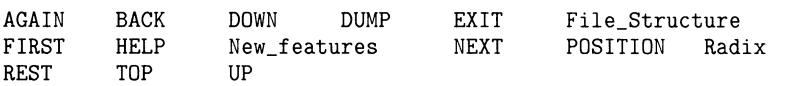

This command shows the available help topics.

Topic? AGAIN AGAIN This command displays the current structure one more time. Topic?

This command displays information about the AGAIN command.

### ANALYZE/RMS\_FILE NEXT

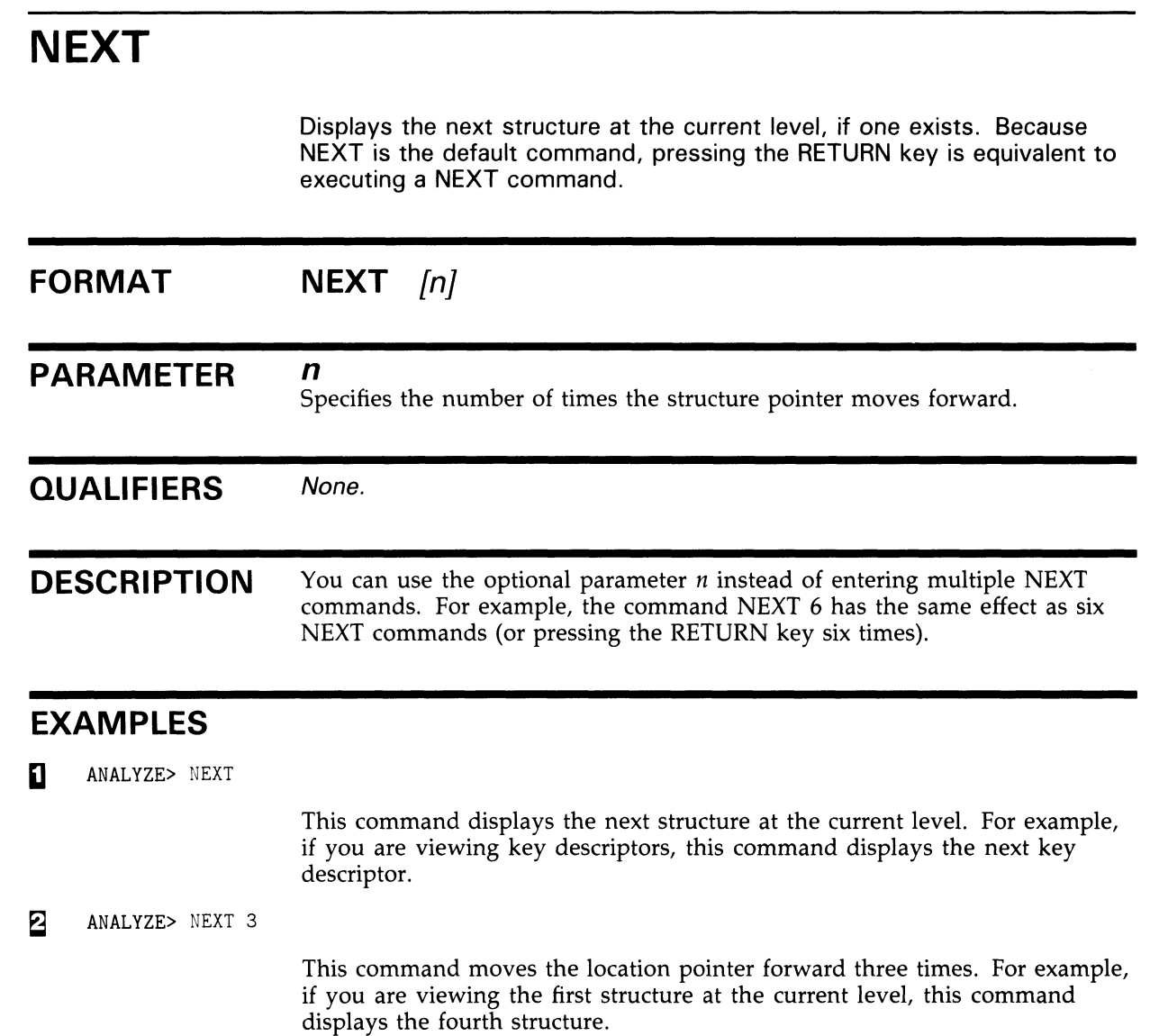

# POSITION/BUCKET

Positions the structure pointer to a specific bucket of an indexed file or a relative file.

#### $FORMAT$  POSITION/BUCKET bucket\_vbn [/INDEX=n]

#### PARAMETER bucket\_vbn

The virtual block number (VBN) of the bucket at which the pointer is to be positioned. If the bucket has a length greater than one block, use the VBN of the beginning of the bucket.

#### QUALIFIER [/INDEX=n]

Specifies the relative key for the bucket of an indexed file. The /INDEX qualifier is necessary only when the index number information is unavailable in the bucket header. For example, you use this qualifier to analyze a Prolog 1 or Prolog 2 file (no bucket header) or to analyze a Prolog 3 file with a corrupted bucket header. You can also use this qualifier to override the index number in a Prolog 3 file bucket header.

The number you use specifies the key. For example, /INDEX=0 specifies that the bucket is a primary index or primary data bucket, and  $/INDEX=1$  specifies that the bucket is found in the first alternate index structure.

**DESCRIPTION** The POSITION/BUCKET command lets you position the structure pointer to a specific bucket of your file. You can use this command to bypass stepby-step positioning. You can also use it to position the structure pointer at a bucket that is inaccessible because of structural errors in the file.

> When the structure pointer is positioned at the beginning of the bucket, you can step forward or down through the index structure using the NEXT or DOWN command. If you enter an UP command when the structure pointer is positioned at the beginning of the bucket, ANALYZE/RMS—FILE positions the pointer to the bucket's key descriptor. If you enter a BACK command when the structure pointer is positioned at the beginning of the bucket, ANALYZE/RMS\_FILE displays an appropriate error message and the pointer remains stationary.

> Using the POSITION/BUCKET command allows you to specify a particular bucket header from which key descriptor information and valid path information are derived. ANALYZE/RMS\_FILE does not verify that the specified VBN is at the beginning block of a bucket. If ANALYZE/RMS\_FILE displays a series of error messages when you enter the POSITION/BUCKET command, it may be that the structure pointer is not positioned at the beginning of the bucket, or it may be that you specified an incorrect index number with the /INDEX qualifier.

### ANALYZE/RMS\_FILE POSITION/BUCKET

#### EXAMPLE

ANALYZE> POSTTION/BUCKET 4 BUCKET HEADER (VBN 4)

> Check Character: %X'93' Key of Reference : 0 VBN Sample: 4 Free Space Offset: %X'0055' Free Record ID: 24 Next Bucket VBN: 36 Level: 0 Bucket Header Flags: (0) BKT\$V\_LASTBKT 0

> > This command displays the information for the bucket that begins at VBN4. Because this is a Prolog 3 file, you do not have to specify the key using the /INDEX=n qualifier. In a Prolog 3 file, the key information is available in the bucket header (Key of Reference: 0).

# POSITION/RECORD

Positions the pointer at a specific record in an indexed or relative file.

#### FORMAT POSITION/RECORD record-offset

#### PARAMETER record-offset

The offset (in bytes) from the beginning of the bucket to the desired record. By default, the offset is a decimal number. If you want to use hexadecimal notation to specify the offset, use the format  $\sqrt[6]{x}$ .

QUALIFIERS None.

**DESCRIPTION** Use this command to display a specific record in the bucket. When the structure pointer is positioned at the desired record, you can move it down and forward to display the various records in the bucket; you cannot display previous records.

> The POSITION/RECORD command is valid only when you are positioned at a bucket header. The command positions the structure pointer at the specified byte offset, whether that position is or is not the beginning of a valid record. If the pointer is not positioned at the beginning of a valid record, a series of error messages is generated.

#### EXAMPLE

ANALYZE> POSITION/RECORD %XE PRIMARY DATA RECORD (VBN 4, offset %X'000E') Record Control Flags: (2) IRC\$V\_DELETED 0<br>(3) IRC\$V\_RRV 0 (3) IRC\$V\_RRV 0 (4) IRC\$V\_NOPTRSZ (5) IRC\$V\_RU\_DELETE 0 (6) IRC\$V\_RU\_UPDATE 0 Record ID: 11 RRV ID: 11, 4-Byte Bucket Pointer: 4 Key: 7 6 5 4 3 2 1 0 01234567 ---------00 00 00 00 00 00 00 02 | 0000 | . . . . . . . |

> This command positions the pointer at byte offset %XE, which is the location of the beginning of a record. This command is valid because the pointer was positioned at a bucket header before the POSITION/RECORD %XE command was entered.

### ANALYZE/RMS\_FILE **REST**

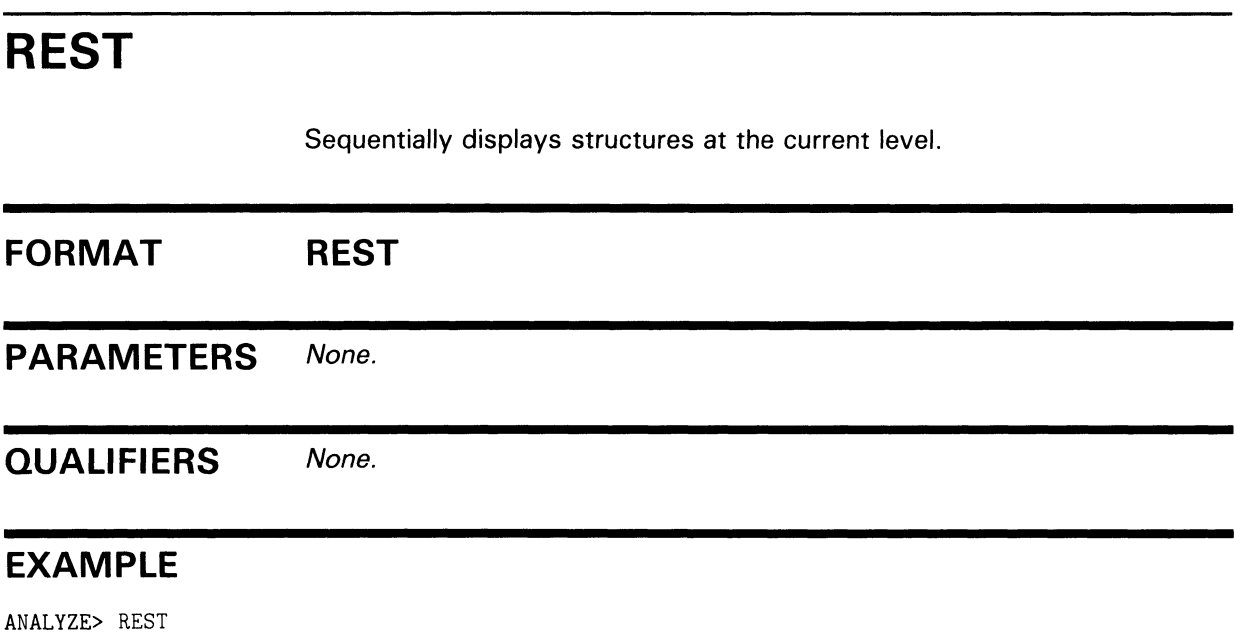

This command displays each structure at the current level. For example, if you are viewing the primary and alternate key descriptors, the REST command displays each key descriptor sequentially.

### **TOP**

Displays the FILE HEADER level.

FORMAT TOP

PARAMETERS None.

QUALIFIERS None.

#### EXAMPLE

ANALYZE> TOP FILE HEADER

> File Spec: DISK\$: [JONES.PROGRAM]INVENTORY.DAT;6 File ID: (6367,16,1) Owner UIC: [DOC,DOE] Protection: System: RWE, Owner: RWED, Group: R, World: Creation Date: 13-NOV-1988 09:10:29.83<br>Revision Date: 16-DEC-1988 14:10:37:16 16-DEC-1988 14:10:37:16, Number: 4 Expiration Date: none specified Backup Date: none posted Contiguity Options: none Performance Options: none Reliability Options: none Journaling Enabled: none

> > This command displays the file header information for the file INVENTORY.DAT.

### ANALYZE/RMS\_FILE UP

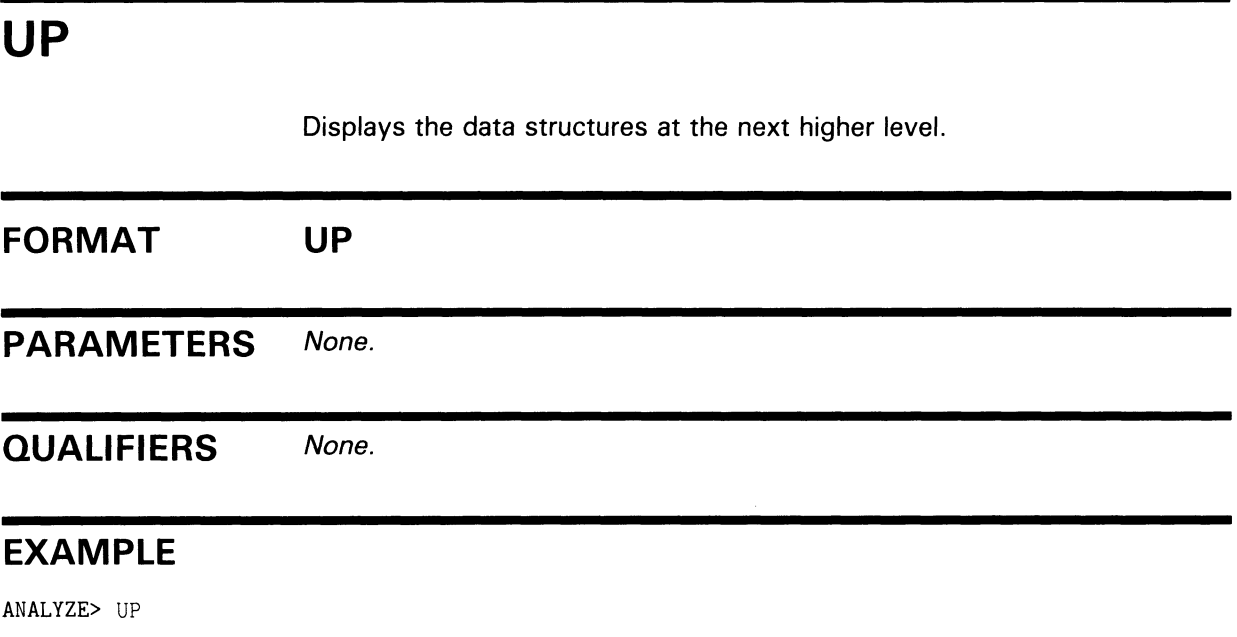

This command positions the pointer at the next higher level of the file's structure. For example, if you are currently examining the RMS FILE ATTRIBUTES level, entering the UP command positions you at the FILE HEADER level and displays that level.

### ANALYZE/RMS\_FILE ANALYZE/RMS\_FILE Examples

### ANALYZE/RMS\_FILE EXAMPLES

 $\mathbf{a}$ \$ ANALYZE/RMS\_FILE/INTERACTIVE/OUTPUT=INVENTORY INVENTORY.DAT

> This command begins an interactive session during which you can examine the structure of the data file INVENTORY.DAT. A transcript of the session is placed in the output file INVENTORY.ANL.

2 \$ ANALYZE/RMS\_FILE/NOOUTPUT \*.\*;\*

> This command verifies the structural integrity of all files in the current default directory.

8 \$ ANALYZE/RMS\_FILE/FDL PARTS.DAT

> This command produces the FDL file PARTS.FDL from the data file PARTS.DAT. Assuming that PARTS.DAT is an indexed file, the new FDL file contains two special sections that FDL files created with the Edit/FDL Utility do not have: ANALYSIS\_OF\_AREA and ANALYSIS\_OF\_KEY. You can use these sections with the EDIT/FDL Optimize script to tune your original data file PARTS.DAT. To complete the tuning cycle, enter the following DCL commands:

- \$ EDIT/FDL/ANALYSIS=PARTS/SCRIPT=OPTIMIZE PARTS
- \$ CONVERT/FDL=PARTS PARTS.DAT
- $\boldsymbol{c}$ \$ ANALYZE/RMS\_FILE DENVER:: DB1: [PROD] RUN. DAT

This command analyzes the structure of the file RUN.DAT residing at remote node DENVER.

6 \$ ANALYZE/RMS\_FILE/FDL/OUTPUT=TEST.FDL \$\_File (s) : DENVER : : DB1 : [PROD] RUN .DAT

> This command analyzes the structure of the file RUN.DAT at remote node DENVER and generates the FDL file TEST.FDL at the local node.

### Index

# $\mathbf{A}$

AGAIN command •ARMS-22 Alternate index structure •ARMS-6 Alternate key• ARMS-7 Alternate record •ARMS-7 Analysis sections FDL •ARMS-14 ANALYZE/RMS\_FILE See Analyze/RMS\_File Utility output file default name · ARMS-16 user response to errors •ARMS-8 using to obtain information about VAX RMS Journaling • ARMS-1 Analyze/RMS\_File Utility (ANALYZE/RMS\_FILE) analyzing file structure interactively •ARMS-1 creating FDL files · ARMS-1 directing output • ARMS-10 error conditions •ARMS-7 examples analyzing a file interactively • ARMS-36 analyzing a remote file • ARMS-36 creating an FDL file •ARMS-36 creating an FDL file from a remote file• ARMS-36 exiting from • ARMS-10 invoking •ARMS-10 list of functions • ARMS-10 restrictions •ARMS-1 1 with DECnet-VAX · ARMS-7 ANL file type •ARMS-16

# B

BACK command •ARMS-23 Bucket •ARMS-2 examining •ARMS-6 split•ARMS-6

# C

Cell •ARMS-2

/CHECK qualifier •ARMS-13 limitation •ARMS-14, ARMS-20 using with the /OUTPUT qualifier • ARMS-16 with wildcard characters • ARMS-10 CMEXEC privilege for analyzing VAX RMS Journaling files• ARMS-1 1 Command interactive •ARMS-21 Corrupted file •ARMS-14

# D

Data corruption •ARMS-14 Data record • ARMS-6 Data structure • ARMS-1 DAT file type • ARMS-10 DECnet—VAX using the Analyze/RMS\_File Utility with • ARMS-7 Default output file name ANALYZE/RMS\_FILE •ARMS-16 DOWN command • ARMS-24 Dump hexadecimal•ARMS-25 DUMP command• ARMS-25

### E

Error in file structure • ARMS-13 Error conditions• ARMS-7 Example analyzing a file interactively• ARMS-36 analyzing a remote file• ARMS-36 creating an FDL file• ARMS-36 creating an FDL file from a remote file • ARMS-36 EXIT command•ARMS-26 Exiting from ANALYZE/RMS\_FILE •ARMS-10

# F

FDL (File Definition Language) file type • ARMS-16 FDL file ANALYZE/RMS\_FILE •ARMS-14 creating •ARMS-10, ARMS-14 /FDL qualifier limitation •ARMS-10, ARMS-13, ARMS-20 overview •ARMS-14 using with the /OUTPUT qualifier • ARMS-16 File analysis •ARMS-10 corrupted •ARMS-14 creating FDL · ARMS-10 integrity • ARMS-13 internal structure • ARMS-1 organization •ARMS-1 structure of • ARMS-1 File Definition Language See FDL File header •ARMS-1 File structure •ARMS-1 analyzing interactively •ARMS-1 examining •ARMS-15 File type ANL •ARMS-16 DAT · ARMS-10 FDL •ARMS-16 FIRST command •ARMS-27 Format of hexadecimal dump•ARMS-25

# H

HELP command •ARMS-28 Hexadecimal dump•ARMS-25 Hierarchical structure • ARMS-1

Indexed file structure • ARMS-1 Integrity of file . ARMS-13 Interactive commands •ARMS-21 Interactive mode •ARMS-1, ARMS-10, ARMS-15, ARMS-21 /INTERACTIVE qualifier •ARMS-1, ARMS-15 limitation •ARMS-10, ARMS-13, ARMS-14, ARMS-20 using with the /OUTPUT qualifier • ARMS-16 Internal structure of file •ARMS-1 Invoking ANALYZE/RMS\_FILE •ARMS-10

# J

Journaling not supported error message•ARMS-8

# N

NEXT command•ARMS-29 /NOOUTPUT qualifier •ARMS-16

# 0

**Output** directing •ARMS-10 /OUTPUT qualifier •ARMS-16

# P

Pointer structure · ARMS-21 POSITION/BUCKET command •ARMS-30 POSITION/RECORD command •ARMS-32 Primary data record • ARMS-6 Primary index structure • ARMS-6 Privilege required to analyze VAX RMS Journaling files • ARMS-1 1

# R

Record •ARMS-6

Record reference vector See RRV Record structure •ARMS-6 Relative file structure · ARMS-1, ARMS-2 REST command •ARMS-33 Restrictions of ANALYZE/RMS\_FILE •ARMS-1 1 RRV (record reference vector) •ARMS-6 /RU\_JOURNAL qualifier description •ARMS-18 format •ARMS-18 overview •ARMS-18 using with the /OUTPUT qualifier • ARMS-16

# S

Secondary index data record See SIDR Sequential file structure · ARMS-1 SIDR (secondary index data record) • ARMS-7 Special analysis sections •ARMS-14 Statistical report • ARMS-10 /STATISTICS qualifier description •ARMS-19 example of • ARMS-16 format •ARMS-19 limitation •ARMS-13, ARMS-14, ARMS-19, ARMS-20 overview •ARMS-19 using with the /OUTPUT qualifier • ARMS-16 with wildcard characters • ARMS-10 **Structure** error •ARMS-13 examining •ARMS-15 of file •ARMS-1, ARMS-10 of indexed file •ARMS-6 of relative file •ARMS-2 of sequential file •ARMS-1 pointer• ARMS-21 /SUMMARY qualifier compared with / CHECK qualifier . ARMS-20 description•ARMS-20 example of• ARMS-20 format •ARMS-20 limitation •ARMS-13, ARMS-14, ARMS-20 overview• ARMS-20 using with the /OUTPUT qualifier • ARMS-16 with wildcard characters • ARMS-10

Summary report •ARMS-10 SYS\$OUTPUT •ARMS-16

# T

TOP command •ARMS-34

# U

UP command•ARMS-35

VAX RMS Journaling error caused by active recovery units •ARMS-9 how to turn off • ARMS-8 VAX RMS Journaling errors how to handle• ARMS-8 VAX RMS Journaling recovery units how to turn off . ARMS-9 VBN (virtual block number) •ARMS-6 Virtual block dump•ARMS-25 Virtual block number See VBN

# W

Wildcard character using with ANALYZE/RMS\_FILE · ARMS-10

# X

%X format •ARMS-25

### Reader's Comments

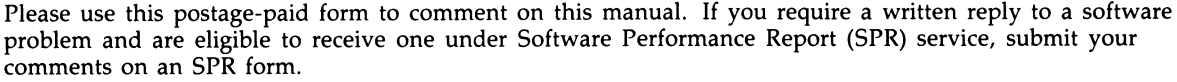

Thank you for your assistance.

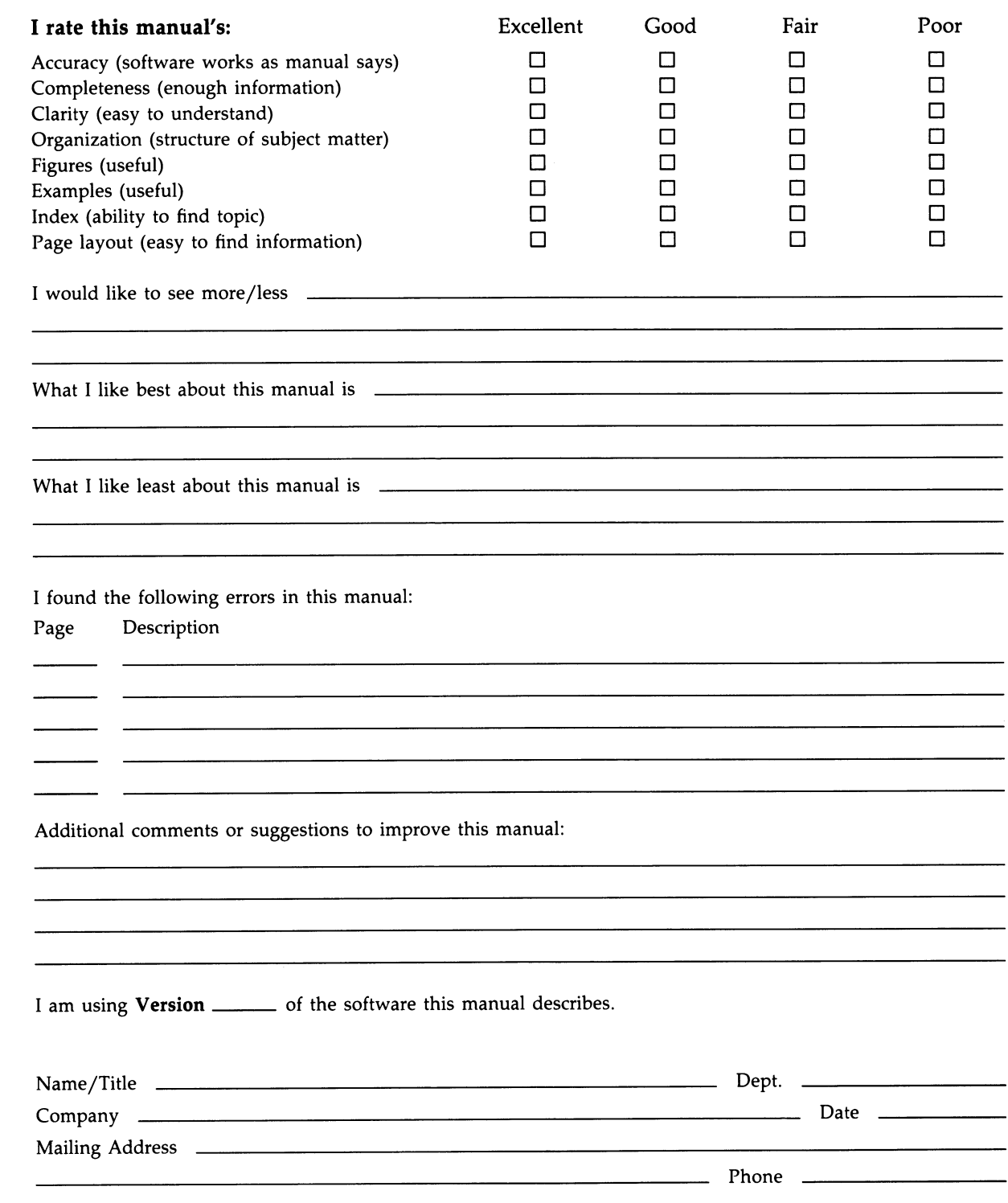

 $-$  Do Not Tear  $-$  Fold Here and Tape  $$  $d$  i  $|g|$  i  $|t|$  all  $^{\omega}$ --- Do Not Tear - Fold Here -No Postage **Necessary** if Mailed in the United States BUSINESS REPLY MAIL FIRST CLASS PERMIT NO. 33 MAYNARD MASS. POSTAGE WILL BE PAID BY ADDRESSEE DIGITAL EQUIPMENT CORPORATION Corporate User Publications—Spit Brook ZK01-3/J35 110 SPIT BROOK ROAD NASHUA, NH 03062-9987 III~~~~~II~II~~~~II~~~~I~II~I~~I~I~~I~~I~I~~~I~II~~I

> Cut Along Dotted Line Cut Along Dotted Line

### Reader's Comments **Comments Comments VMS** Analyze/RMS\_File

Please use this postage-paid form to comment on this manual. If you require a written reply to a software problem and are eligible to receive one under Software Performance Report (SPR) service, submit your comments on an SPR form.

Thank you for your assistance.

 $\Box$ 

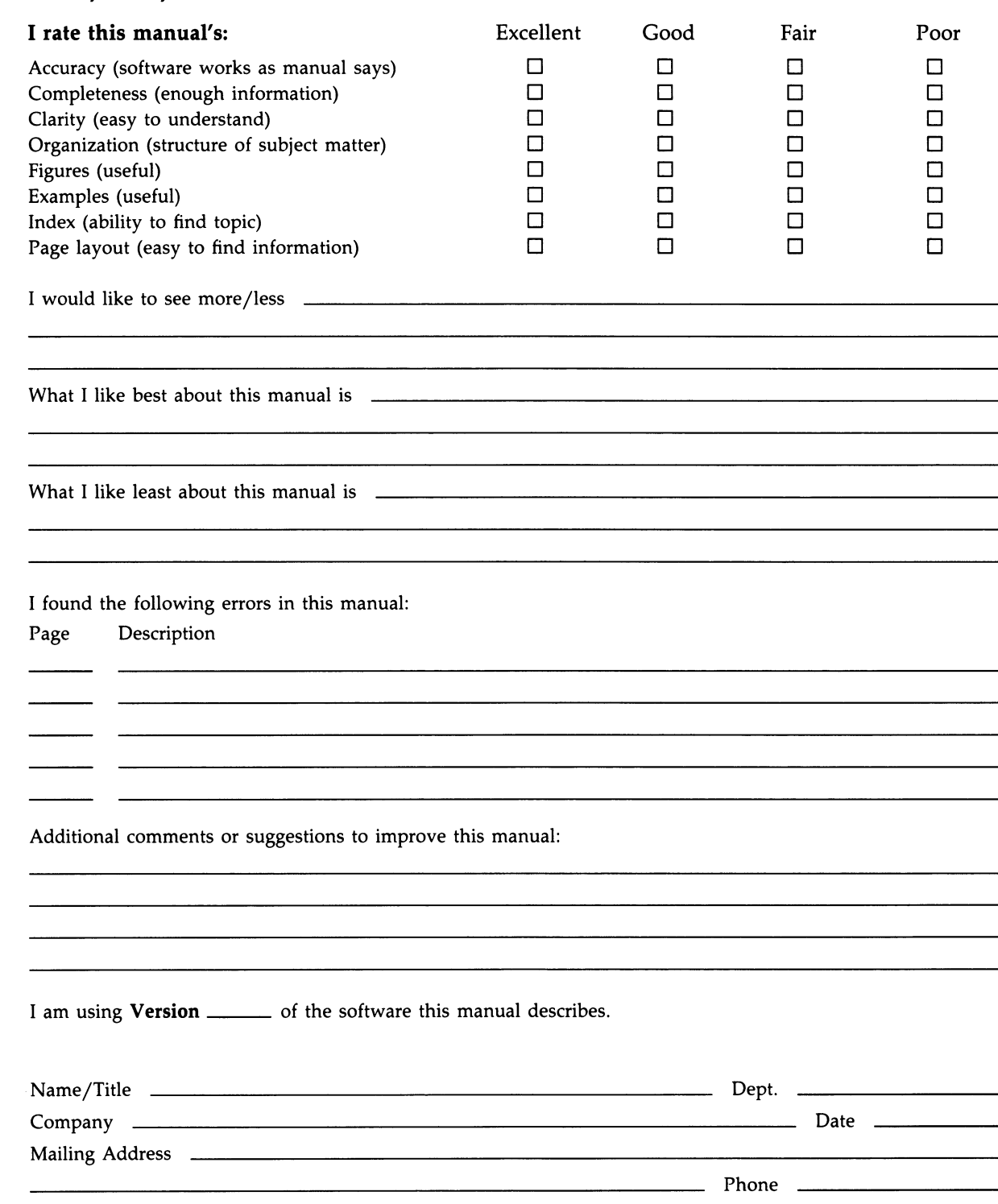

 $---$  Do Not Tear - Fold Here and Tape  $------$ 

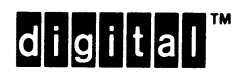

BUSINESS REPLY MAIL FIRST CLASS PERMIT NO. 33 MAYNARD MASS.

POSTAGE WILL BE PAID BY ADDRESSEE

DIGITAL EQUIPMENT CORPORATION Corporate User Publications—Spit Brook ZK01-3/J35 110 SPIT BROOK ROAD NASHUA, NH 03062-9987

### $\bf 10$   $\bf 11$   $\bf 11$   $\bf 11$   $\bf 11$   $\bf 11$   $\bf 11$   $\bf 11$   $\bf 11$   $\bf 11$   $\bf 11$   $\bf 12$   $\bf 12$   $\bf 13$   $\bf 14$   $\bf 14$   $\bf 15$

 $---$  Do Not Tear - Fold Here  $---$ 

Cut Along Dotted Line 

No Postage **Necessary** if Mailed in the United States